#### **1. Общие положения**

Наименование разрабатываемого ПО: AppOps GUI

Цель работы: разработка графического интерфейса пользователя для системного механизма управления доступом AppOps (https://developer.android.com/reference/android/app/AppOpsManager).

Целевая платформа: LineageOS 17.1 (на базе Android Open Source Project - Android 10).

Публикация в магазинах приложений: нет.

### **2. Описание AppOps**

AppOps - отдельный механизм разграничения доступа Android, не зависимый от штатного динамического управления разрешениями приложений (Runtime permissions), позволяющий более тонко управлять доступом к приложениям.

На большинстве аппаратов (не только под управлением LineageOS) есть возможность управления appops посредством встроенной консольной утилиты "appops" через ADB Shell (как минимум на аппаратах под управлением Android 8.1 и выше).

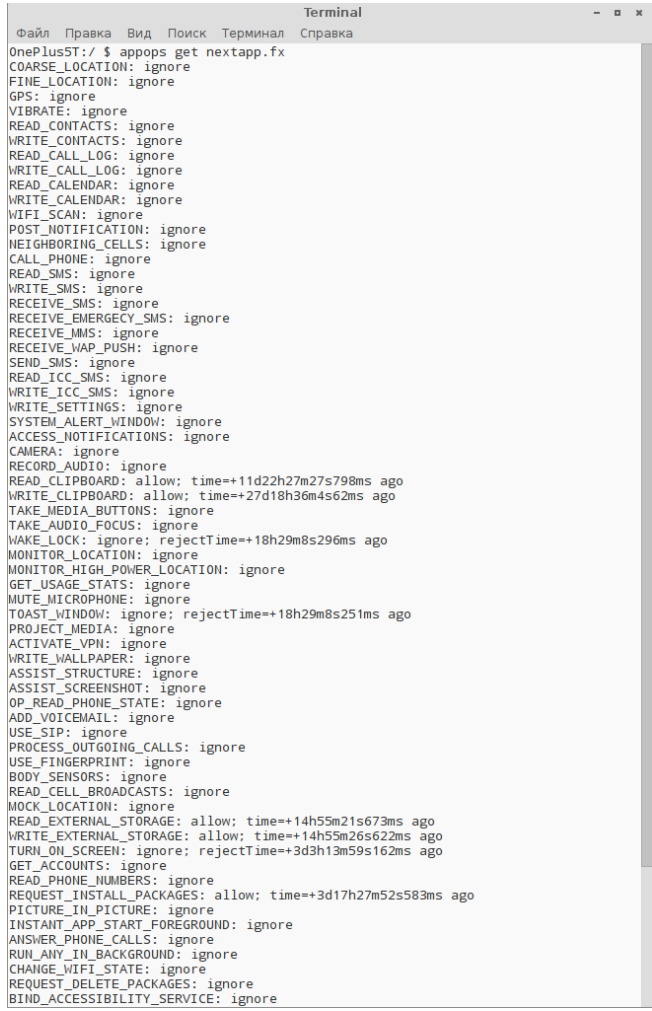

Для операционной системы LineageOS 15.1 - 16 (Android 8.1 - Android 9) разработчиками была внедрена служба PrivacyGuard (в русской локализации "Защита конфиденциальности"), которая по сути являлась графическим интерфейсом для appops и позволяла управлять разрешениями appops из специального раздела приложения "настройки".

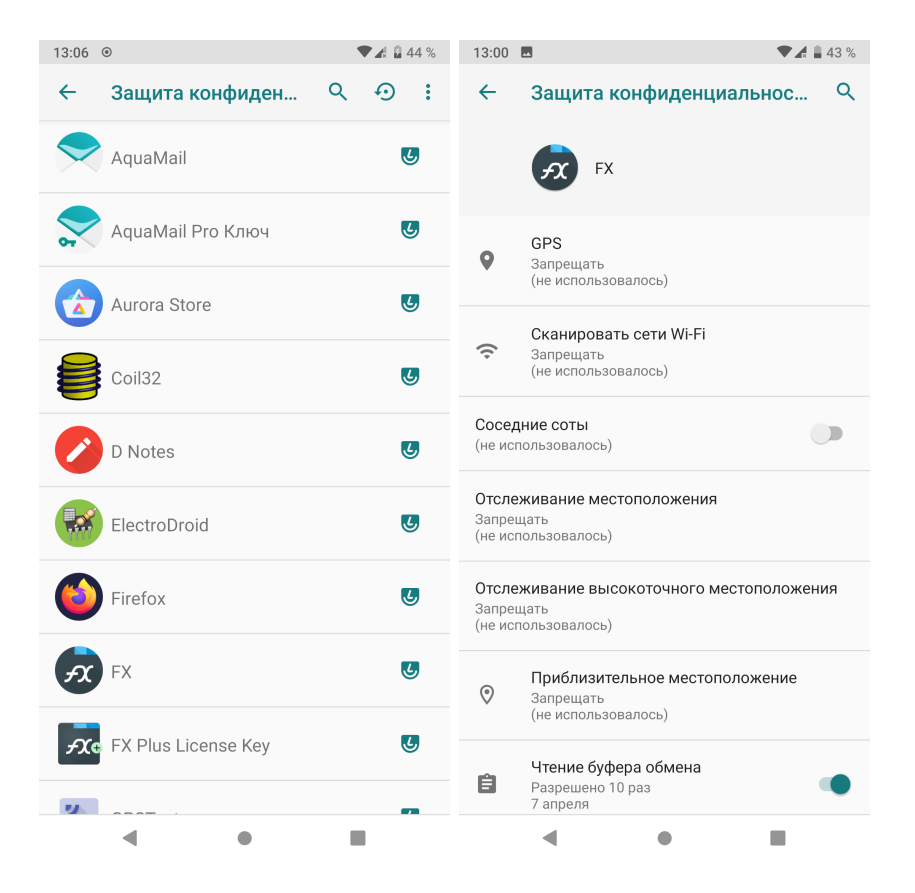

Для в ОС LineageOS 17.0 и выше данную службу разработчики убрали, однако сам механизм AppOps остался.

Исходный код AppOps (для LineageOS 17.1), где можно увидеть интерфейсы работы с AppOps

https://github.com/LineageOS/android\_frameworks\_base/blob/lineage-

17.1/core/java/android/app/AppOpsManager.java

https://github.com/LineageOS/android\_frameworks\_base/blob/lineage-

17.1/services/core/java/com/android/server/appop/AppOpsService.java

Есть приложение AppOpsX с открытым исходным кодом, откуда можно взять пример работы с AppOpsService https://github.com/8enet/AppOpsX

https://github.com/8enet/AppOpsX/blob/master/opsxpro/src/main/java/com/zzzmode/ appopsx/remote/AppOpsHandler.java

Проблемой взаимодействия с AppOps, является то, что для этого необходимо, чтобы приложение имело специальные привилегии, доступные только системным приложением privileged + installer (предложениям в папке /system/priv-app + с привилегией android.permission.INSTALL\_PACKAGES") или приложениям signature, подписанным ключом сборки прошивки (https://github.com/LineageOS/android\_frameworks\_base/blob/lineage-17.1/core/res/AndroidManifest.xml)

 <!-- @SystemApi @hide Allows an application to collect application operation statistics.

Not for use by third party apps. -->

```
 <permission android:name="android.permission.GET_APP_OPS_STATS"
android:protectionLevel="signature|privileged|development" />
```
 $\leq$ !-- @SystemApi Allows an application to update application operation statistics. Not for use by third party apps.

 $\omega$ hide -->

 <permission android:name="android.permission.UPDATE\_APP\_OPS\_STATS" android:protectionLevel="signature|privileged|installer" />

 $\leq$ !-- @SystemApi Allows an application to update the user app op restrictions. Not for use by third party apps. @hide -->

<permission

android:name="android.permission.MANAGE\_APP\_OPS\_RESTRICTIONS" android:protectionLevel="signature|installer" />

<!-- Allows an application to update the user app op modes.

Not for use by third party apps.

 $\omega$ hide -->

 <permission android:name="android.permission.MANAGE\_APP\_OPS\_MODES" android:protectionLevel="signature|installer|verifier" />

В связи с этим при разработке и отладке необходимо будет это учитывать. Самый простой способ в данном случае помещать приложение в папку /system/priv-app + добавить привилегию android.permission.INSTALL\_PACKAGES

По окончании разработки приложение будет подписано моим ключом, который я использую для своих личных сборок прошивок на базе LineageOS и сможет получить вышеуказанные права по android:protectionLevel="signature"

## **3. Требуемый функционал**

3.1. Отображение списка пользовательских приложений или списка всех приложений (переключается в меню) в главном окне программы

3.2. Возможность поиска по списку приложений с отображением результатов по мере ввода в списке приложений.

3.3. Управление разрешениями AppOps для каждого приложения.

3.4. Возможность импортировать или экспортировать настройки AppOps для выбранного приложения(ий) (формат структуры экспортируемого/импортируемого файла выбирается разработчиком - XML или JSON).

3.5. Возможность сформировать предварительно настроенный перечень разрешений с автоматическим применением его к сторонним приложениям сразу после их установки.

3.6. Приложение должно охватывать весь доступный перечень разрешений AppOps (91 разрешение, описание перечней и режимов в файле AppOpsManager.java по ссылке выше).

#### **4. Внешний вид**

После запуска в главном окне приложения должен отображаться список всех приложений.

Список приложений может быть представлен только установленными пользовательскими приложениями или при включениями соответствующей опции в меню, списком всех приложения, включая системные и предустановленные.

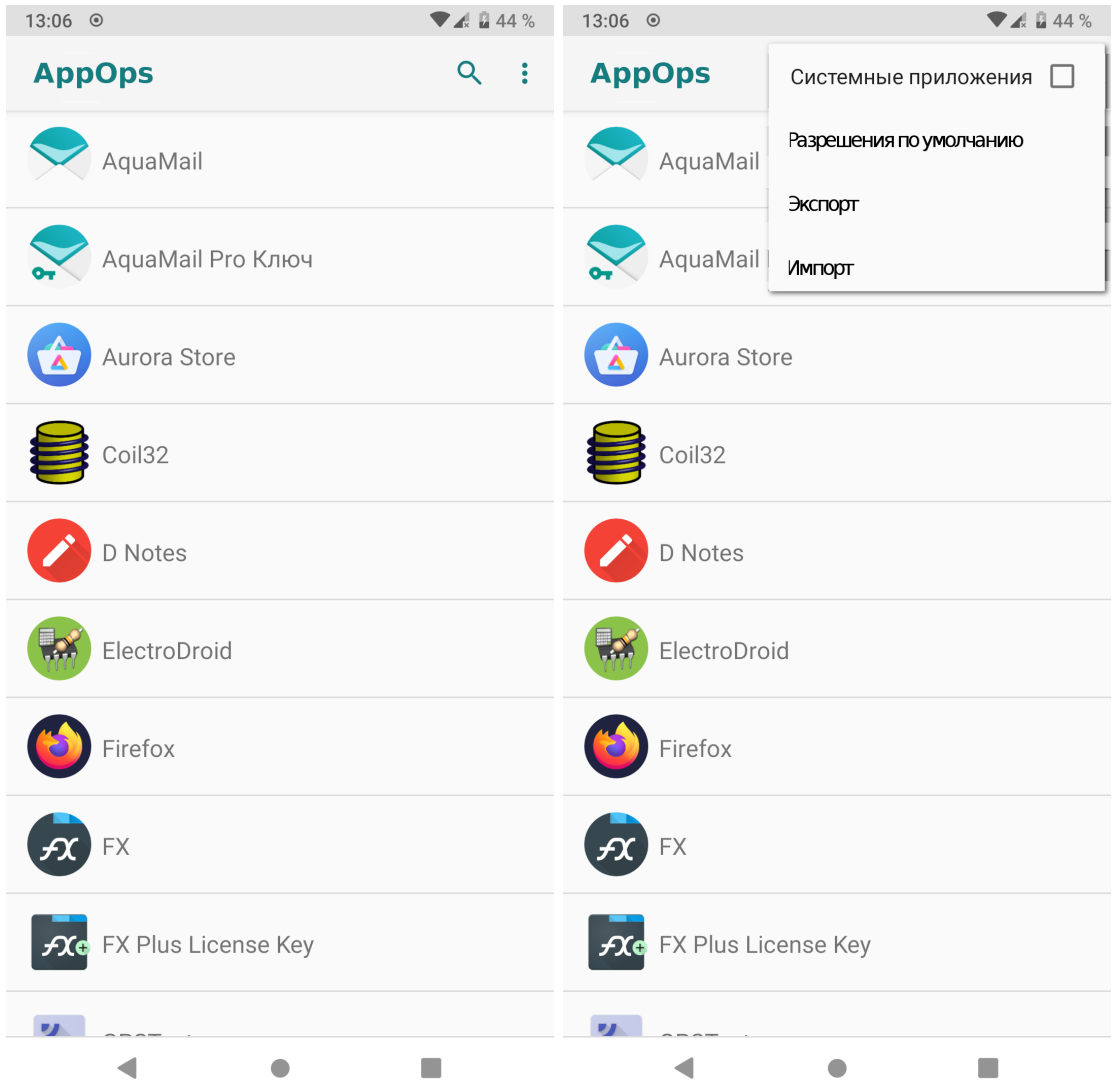

При использовании импорта и экспорта пользователю должна быть предоставлена возможность выбора отдельных приложений, выделения/снятия выделения со всех элементов отдельной кнопкой.

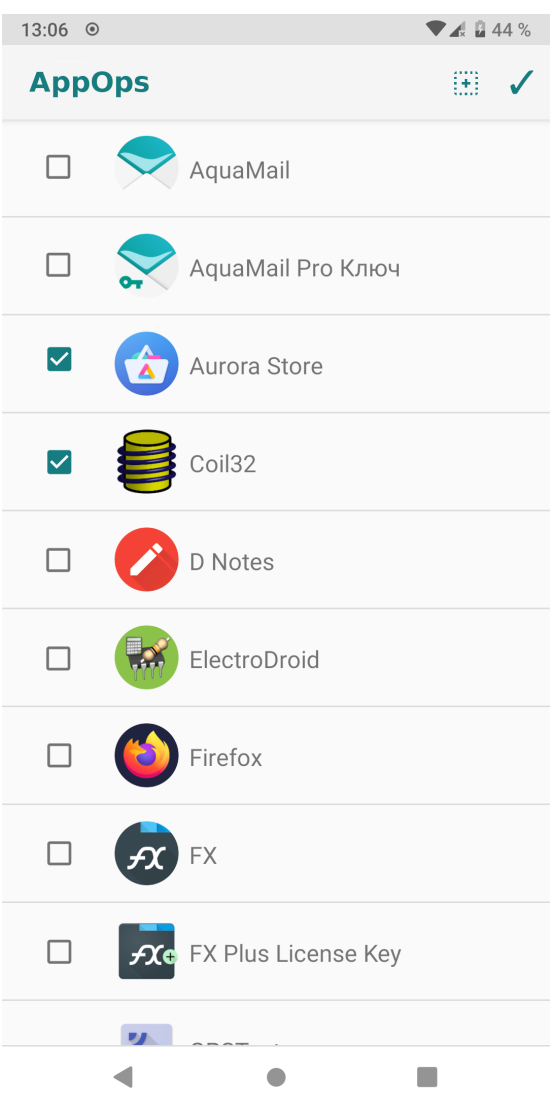

При нажатии на приложение должно отображаться окно с текущими настройками разрешений AppOps для выбранного приложения.

Помимо отображения непосредственно наименования разрешения (OP\_) и режима работы (MODE\_) для каждого разрешения должна отображаться статистика разрешённых/запрещённых событий и время последнего доступа (вся эта информация предоставляется AppOps, нет необходимости в фоне следить за активностью).

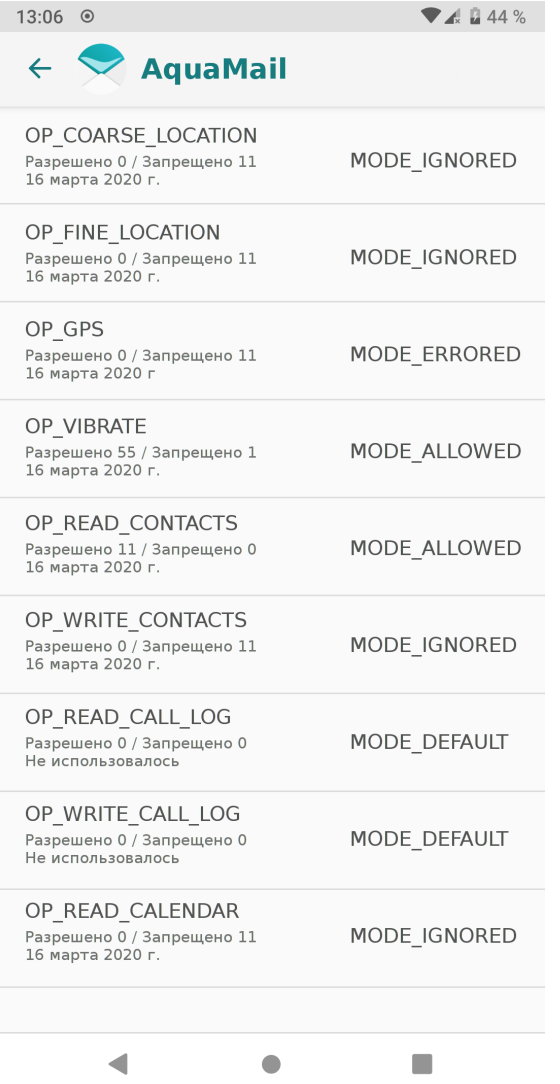

При выборе конкретного пункта должно всплывать окно с возможными настройками режима для данного разрешения.

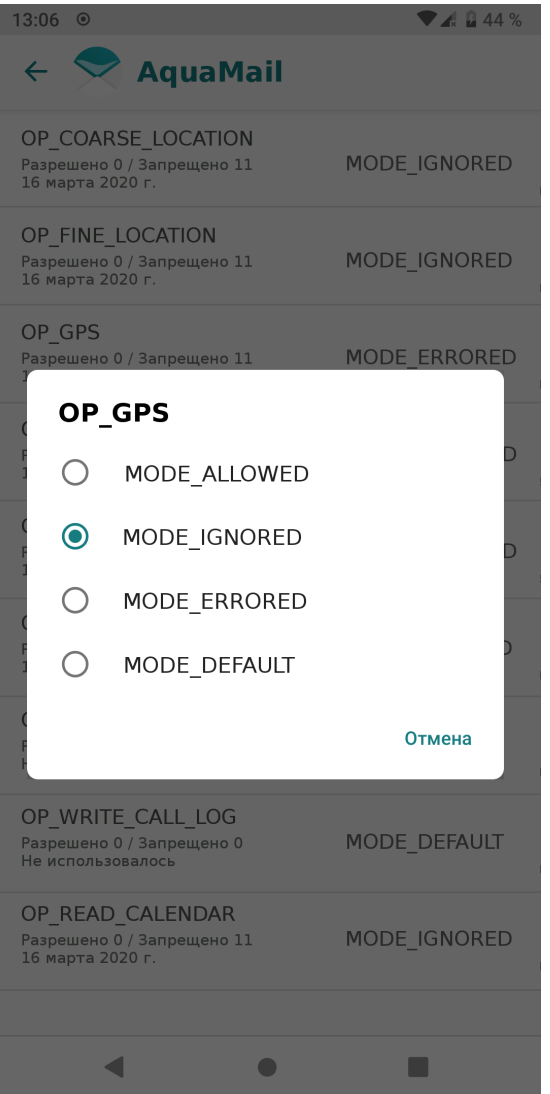

Окно разрешений по умолчанию (для автоматического применения по мере установки приложений) ведёт себя аналогично окну для конкретного приложения, за исключением отсутствия отображения статистики.

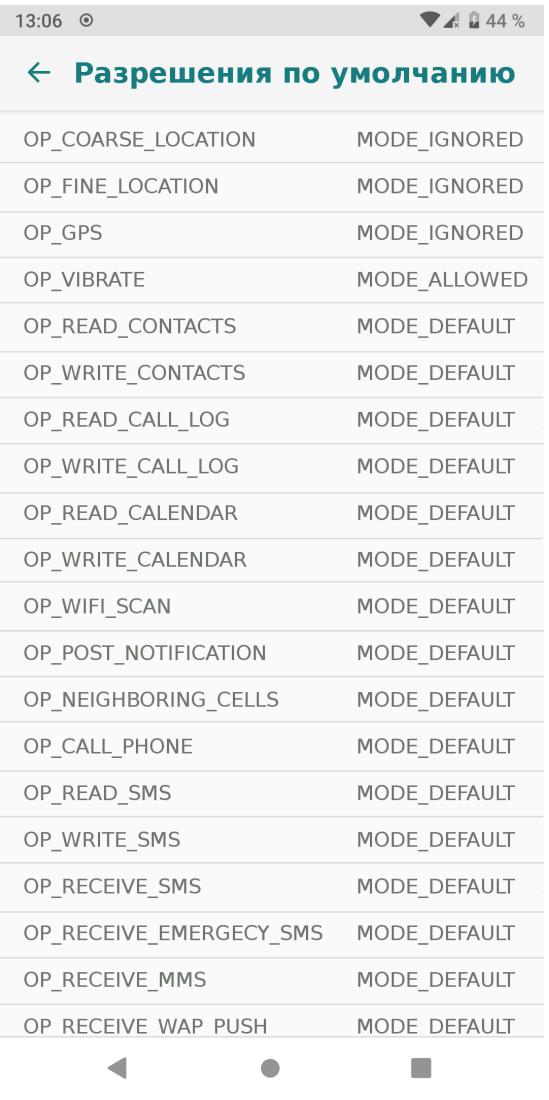

# **5. Требования к исполнению**

5.1. Приложение не должно включать в свой состав модулей, не требующихся для его непосредственной работы по назначению, включая модули сбора аналитики, рекламы и т.д.

5.2. Приложение не должно иметь доступа в интернет, у приложения должно отсутствовать разрешение PERMISSION\_INTERNET.

5.3. Приложение должно в будущем устанавливаться как системное, поэтому не должен применяться подход с использованием отдельного привилегированного процесса (как это реализовано в приложении AppOpsX и аналогичных приложениях), приложение должно использовать специальные разрешения для доступа к AppOps.

5.4. Результат проверки SafetyNet вследствие установки данного приложения совершенно не важен, приложение будет эксплуатироваться на личных устройствах без Google-сервисов, прошивки, в которые будет включено данное приложение, не планируются к публикации.

6. Результат выполнения работ

6.1. По окончанию работ исполнитель передёт скомпилированный APK-файл приложения и проект приложения (исходный код) для используемой им среды разработки (при этом выбор среды разработки остаётся за исполнителем).